## CONCURSO PÚBLICO DO MUNICÍPIO DE MARECHAL DEODORO EDITAL Nº 01/2022

## PASSO A PASSO PARA CANDIDATOS ENVIO DE REQUERIMENTO E DOCUMENTAÇÃO DE ATENDIMENTO ESPECIAL PARA PROVAS OBJETIVAS

Os candidatos que necessitem de atendimento especial, devem seguir o passo a passo do arquivo intitulado "Passo a passo para Inscrição" disponível no site da COPEVE/UFAL através do link:

http://www.copeve.ufal.br/index.php?opcao=concurso&idConcurso=3537 831

## Procedimentos para gerar requerimento para atendimento especial:

Após o candidato realizar inscrição e assinalar que necessita de atendimento especial, deverá seguir os passos listados abaixo:

1. No seu navegador de Internet digite o endereço www.copeve.ufal.br e escolha no menu esquerdo a opção Sistema de Inscrição ou acesse diretamente o link: www.copeve.ufal.br/sistema.;

2. Digite seu CPF (login) e senha;

3. Clique em Requerimento de Atendimento Especial, conforme indicado na Figura 1;

4. Na tela seguinte irá aparecer o Requerimento para Condição Especial, clique em Gerar Requerimento, conforme indicado na Figura 2;

5. Imprima o requerimento;

6. Preencha o requerimento conforme sua necessidade e junte a documentação comprobatória;

7. Clique em "Envio de documentos – Atendimento Especial", conforme Figura 3;

7. Anexe o requerimento devidamente preenchido e assinado e a documentação digitalizados no formato PDF no sistema da COPEVE/UFAL e clique em "Enviar", no período especificado no Anexo III do Edital, conforme indicado nas Figuras 4 e 5.

8. Após clicar em "Enviar", será aberta uma nova tela mostrando que o arquivo foi enviado, conforme Figura 6.

## Figura 1 – Requerimento para Atendimento Especial

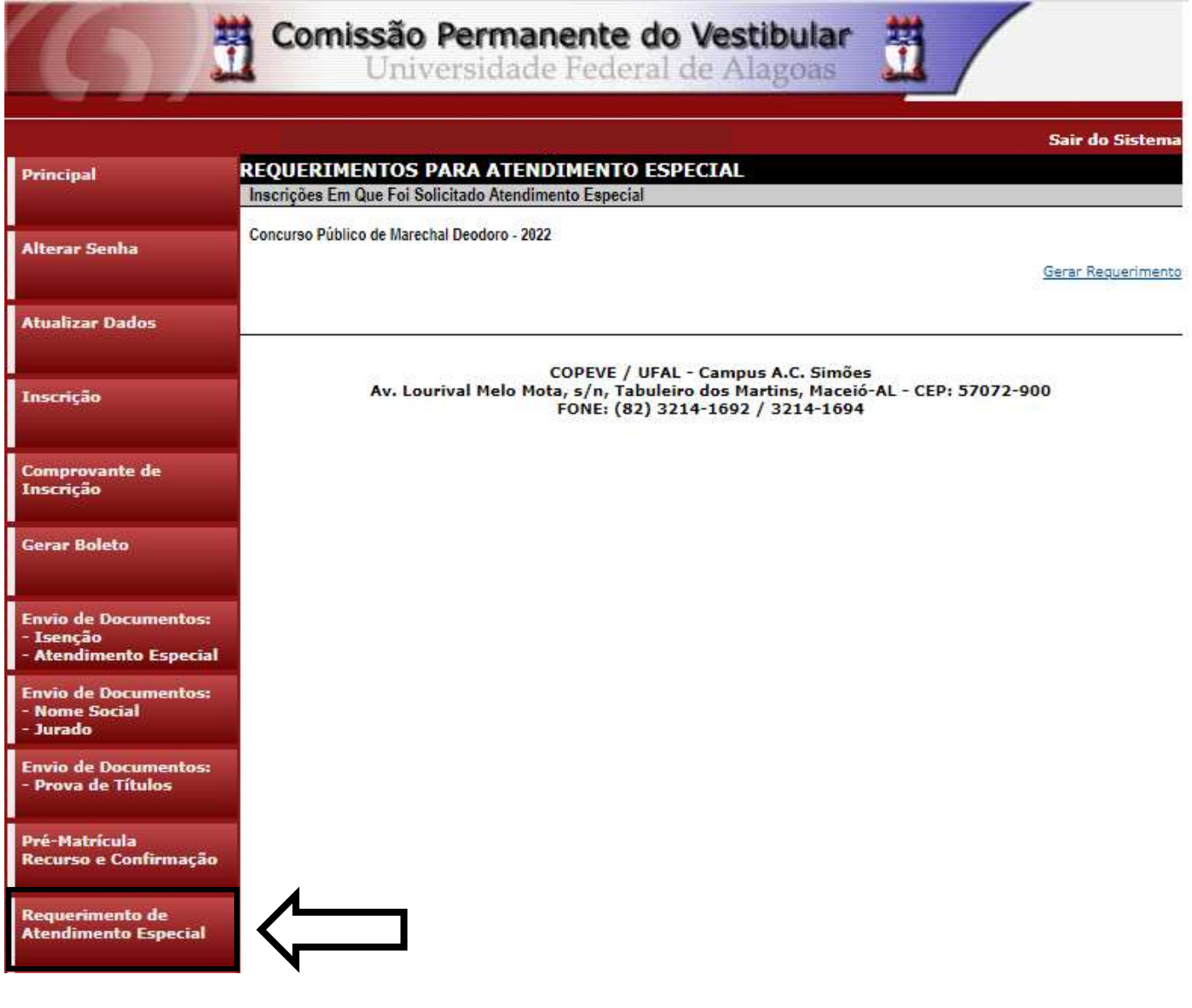

### Figura 2 – Gerar Requerimento para Atendimento Especial

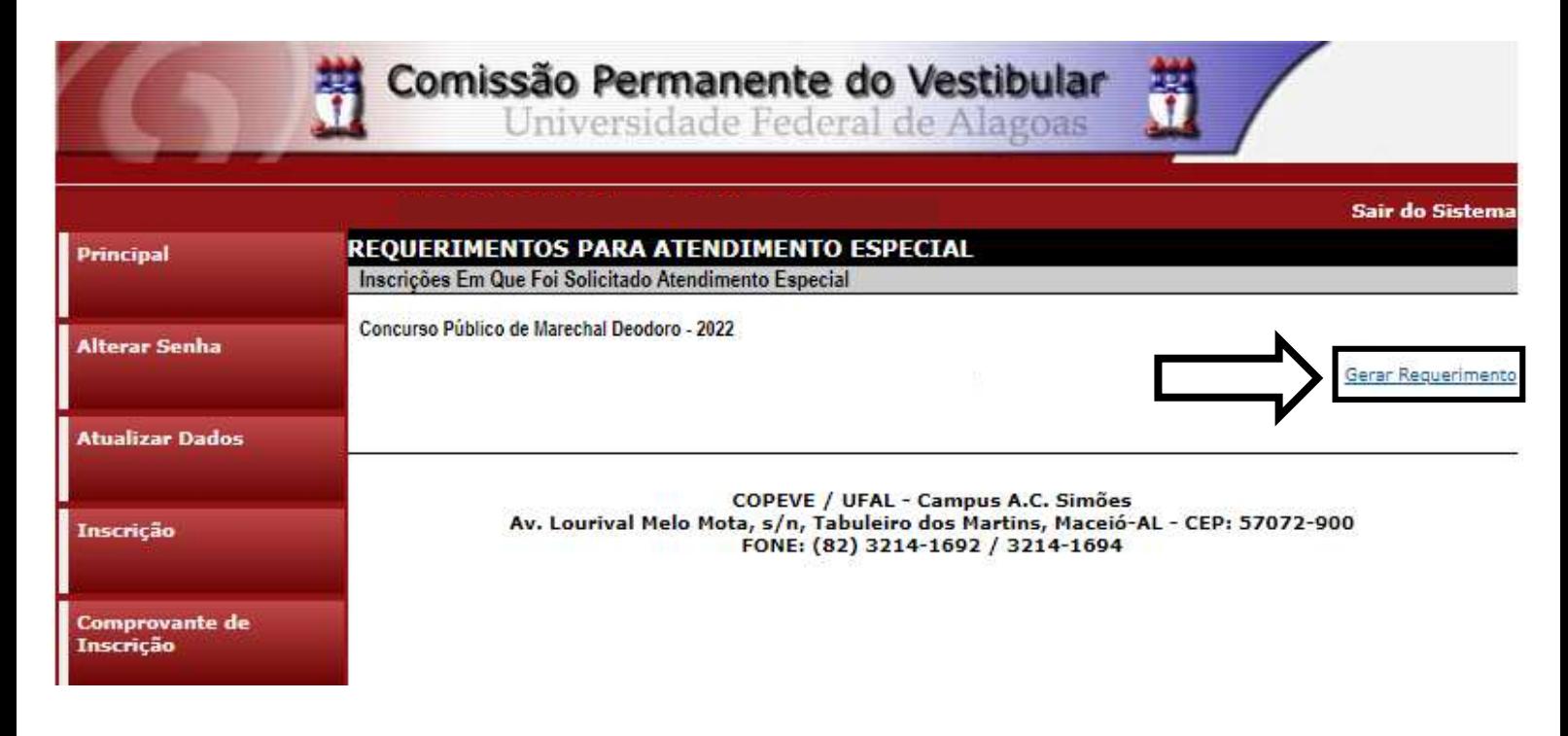

### Figura 3 – Envio de requerimento e documentação de atendimento especial

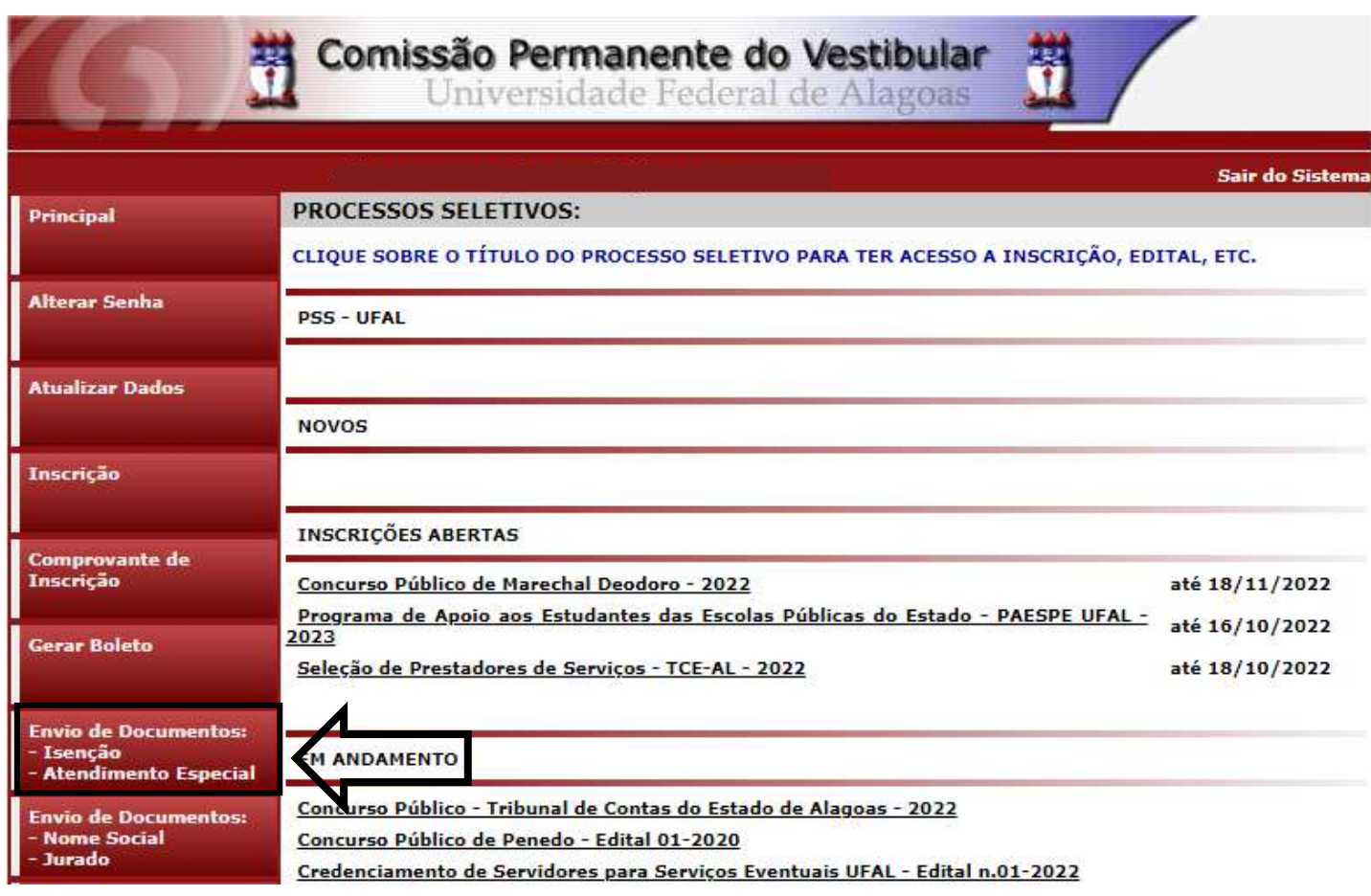

#### Figura 4 – Envio de requerimento e documentação de atendimento especial

# **COMPROVANTES/REQUERIMENTOS DE INSCRIÇÃO CONCURSOS / VESTIBULARES** Comprovante Concurso Público de Marechal Deodoro - 2022 Enviar Documentação Isenção Envio Documento Atendimento Especial **Nome Social**

Figura 5 – Envio de requerimento e documentação de atendimento especial

Concurso Público de Marechal Deodoro - 2022 Documentação para Atendimento Especial

#### Orientações para envio do(s) arquivo(s):

- 1. O envio do(s) arquivo(s) deverá ser realizado dentro do prazo para solicitação da atendimento especial estipulado no Edital do processo seletivo.
- 2. Antes de enviar o arquivo verifique se o mesmo encontra-se legível.
- 3. São aceitos apenas arquivos do tipo: PDF.
- 4. Cada arquivo deve ter tamanho máximo de 4MB.
- 5. Você pode enviar no máximo 3 arquivo(s).

Arquivo(s):

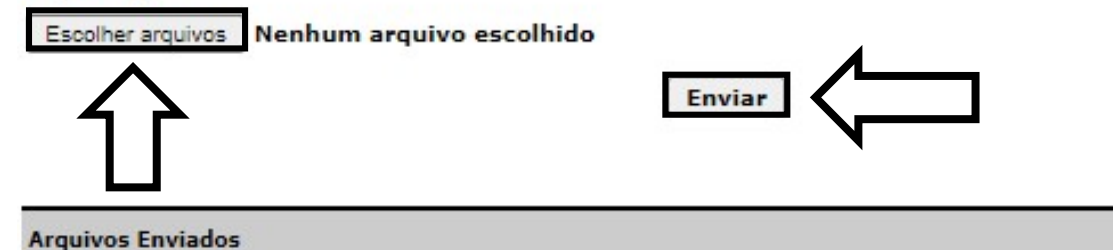

## Figura 6 – Nova Tela – Arquivo Enviado

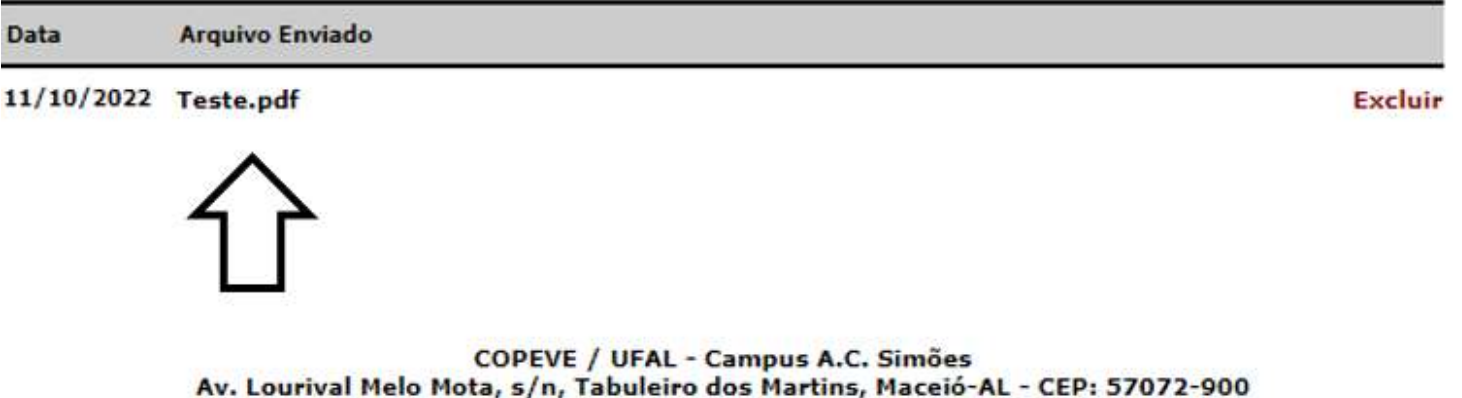

FONE: (82) 3214-1692 / 3214-1694